# 海外でのご利用

本機は世界対応ケータイです。お使いのワイモバイル携帯電話の電 話番号をそのまま海外で利用できます。

#### ■ 海外から日本へ国際電話をかける

本機には、海外発信アシスト機能が搭載されています。海外で画面 に従って操作すれば、相手のいる国に応じて簡単に電話をかけるこ とができます。

・海外にお出かけになるときは、「世界対応ケータイ海外ご利用ガ イド」を携帯してください。

#### $\overline{1}$

電話番号をダイヤル

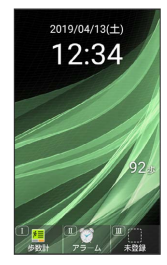

・一般電話にかけるときは、市外局番から入力してください。

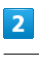

 $\sqrt{r}$ し電話

> 090XXXXXXXX  $\mathbb{Q}: \mathcal{I}^*U\mathcal{H}\mathcal{I}\mathcal{I}\mathcal{I}$ メニュー 発信等 電話帳

 $\overline{\mathbf{3}}$ 

日本の番号へ発信

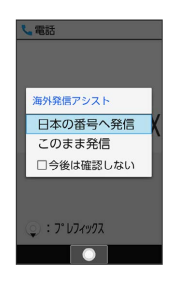

※ 発信されます。

・相手が電話を受けると、通話できます。

#### $\overline{4}$

通話を終えるときは、「お

※ 通話が終了します。

る 海外でのご利用について

無線信号や携帯電話の機能設定状態によって動作が異なるため、 すべての国や地域での接続を保証するものではありません。

■ 海外で電話をかける操作

滞在国の一般電話/携帯電話にかける

電話番号をダイヤルし、 ◯ ◯ このまま発信 

#### 海外発信アシスト機能を無効にする

- 電話機能 → 通話設定 → 事業者サービス設定 → 国際発信設定 → 海外発信アシスト機能 ( ■ 表示) · 海外発信アシスト機能 と操作するたびに、有効( v ) /無 効 (□) が切り替わります。 ・無効にすると、以降海外での発信時には、ダイヤルした番号が そのまま発信されますのでご注意ください。
- ・電話番号をダイヤルし、 へ ● 今後は確認しない (√表示)と操作しても無効にできます。

## 通信事業者を設定する

本機はお買い上げ時、自動的に滞在地域の適切な通信事業者に接続 するように設定されています。特定の通信事業者を利用したい場合 は、次の操作で設定します。

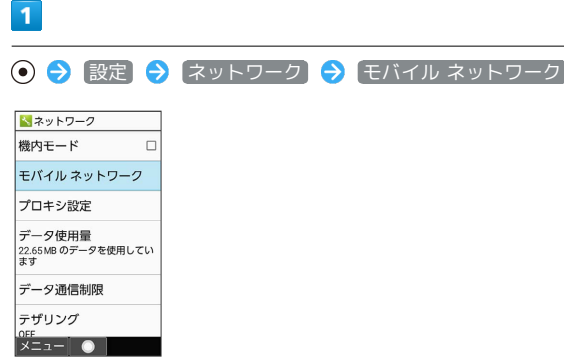

メントリーク画面が表示されます。

### $\overline{2}$

[ネットワークを自動的に選択] ( ■ 表示)

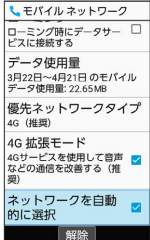

※3 利用可能なすべてのネットワークが検索されます。

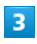

接続するネットワークを選択 ● (●)

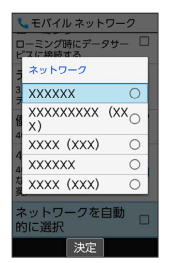

※2 選択した通信事業者が設定されます。

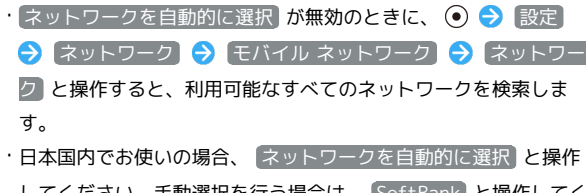

してください。手動選択を行う場合は、 SoftBank と操作してく ださい。それ以外を選択した場合、接続することができません。 ・自動的に適切な通信事業者に接続するように設定するときは、再

度、 ネットワークを自動的に選択 (√表示)と操作します。

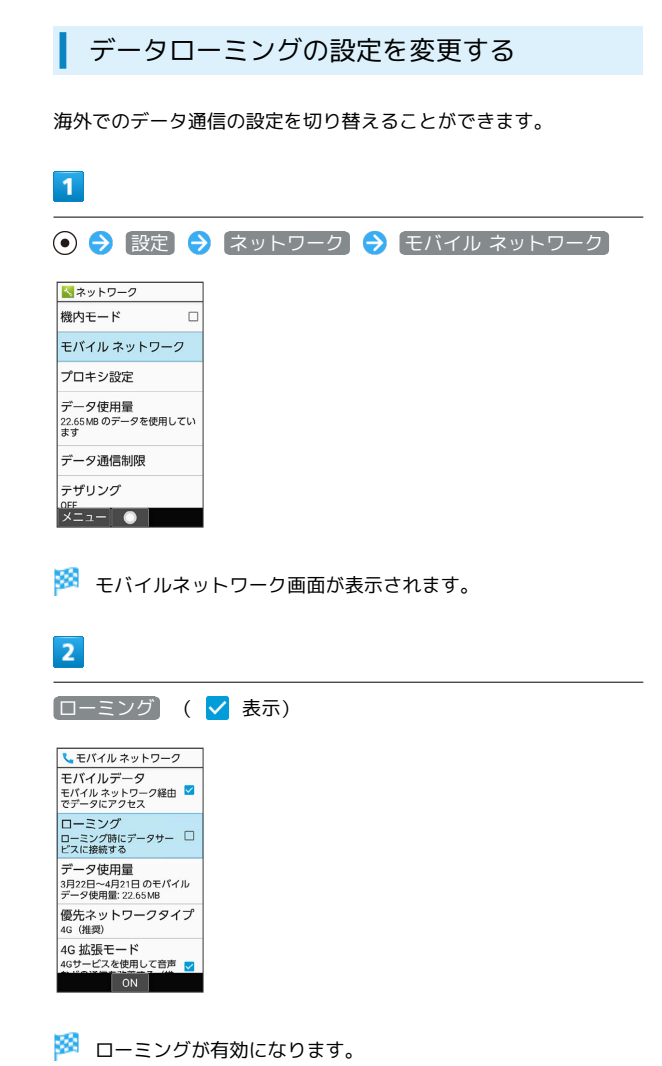

- · ローミング と操作するたびに、有効(√) /無効(□)が切 り替わります。
- ・確認画面が表示されたときは、画面に従って操作してください。